## **Specifying feature settings**

The Settings tab in the [Templates dialog](http://docs.x-formation.com/display/LAC/Creating+templates+for+a+product) lets you define settings for each feature in the template (specified using the [Features tab](http://docs.x-formation.com/display/LAC/Selecting+features+to+include+in+the+template)), including the following:

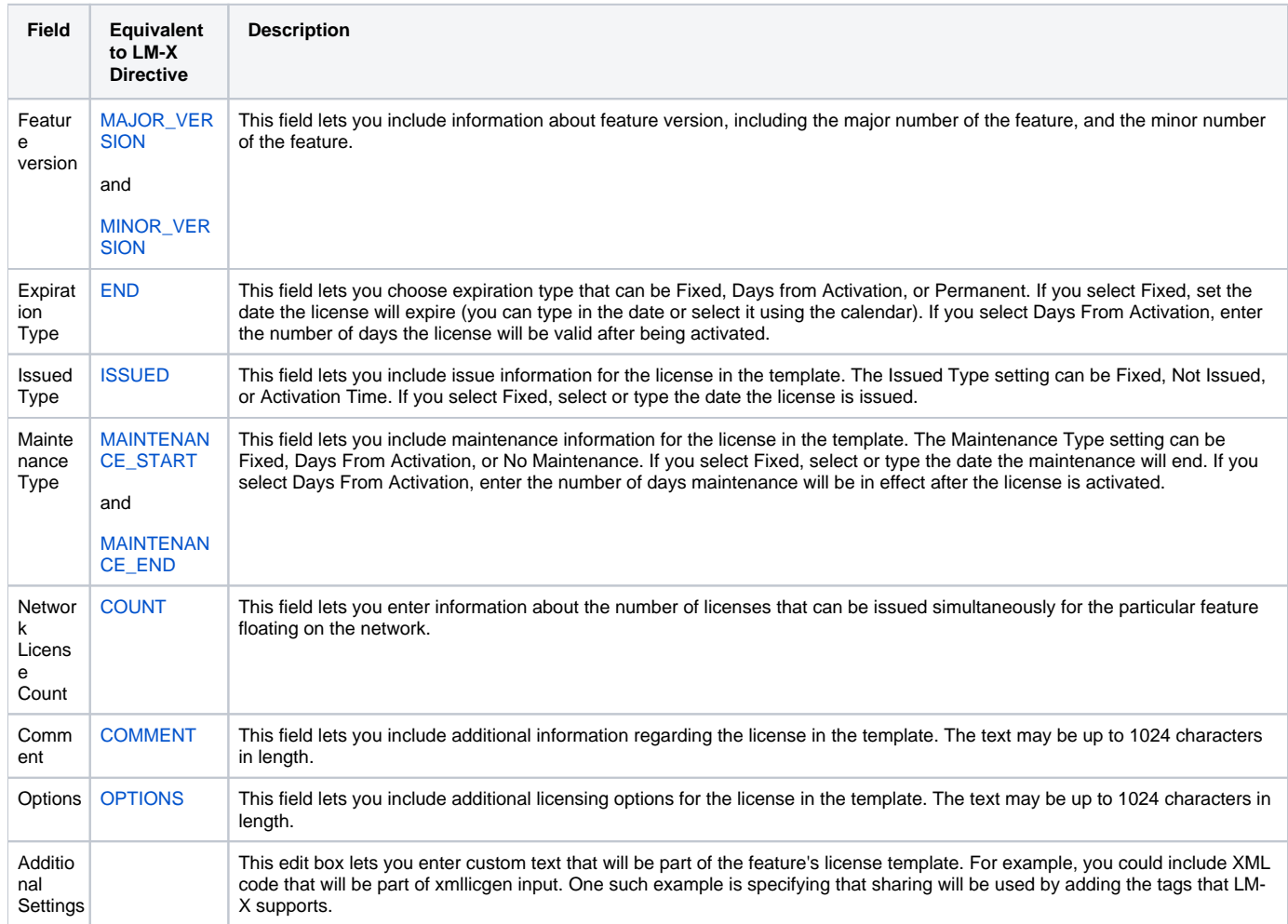

**Note:** The above fields are included for use only with LM-X License Manager license generators, and are equivalent to using [LM-X License Manager](http://docs.x-formation.com/display/LMX/Feature+descriptions)  [directives.](http://docs.x-formation.com/display/LMX/Feature+descriptions)

You can edit multiple features at once by clicking the Expand icon at the left of the Settings dialog to switch to Bulk Editing, shown below. This opens a left panel that lets you make the above settings for all features in the product at once. For example, if you have features F1, F2 and F3 included in the product template, and all share the same expiration settings, you can use Bulk Editing to set the expiration once for all three features.

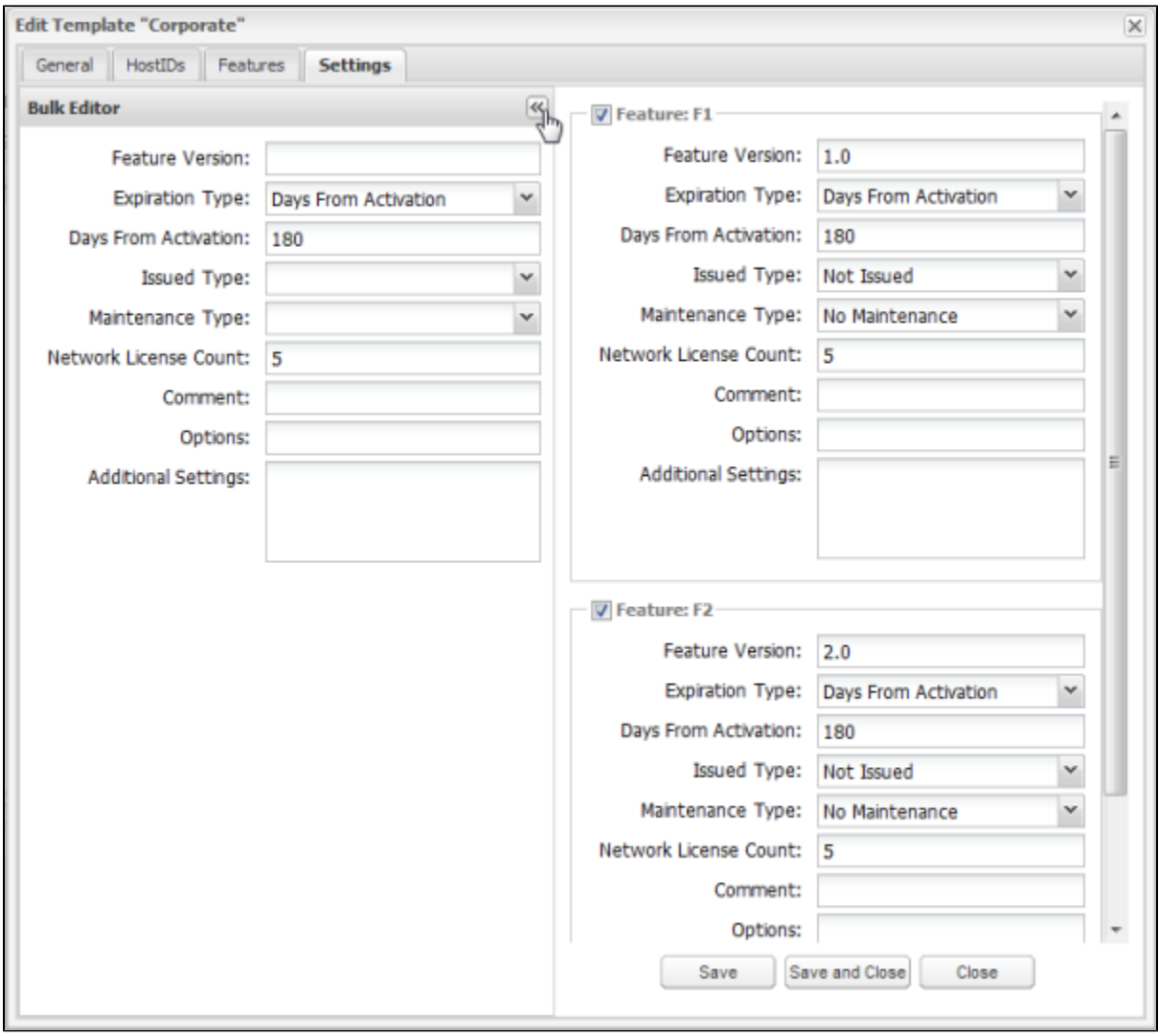